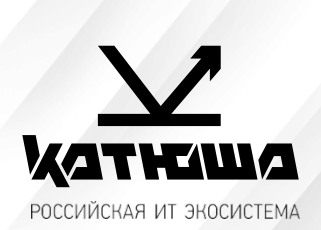

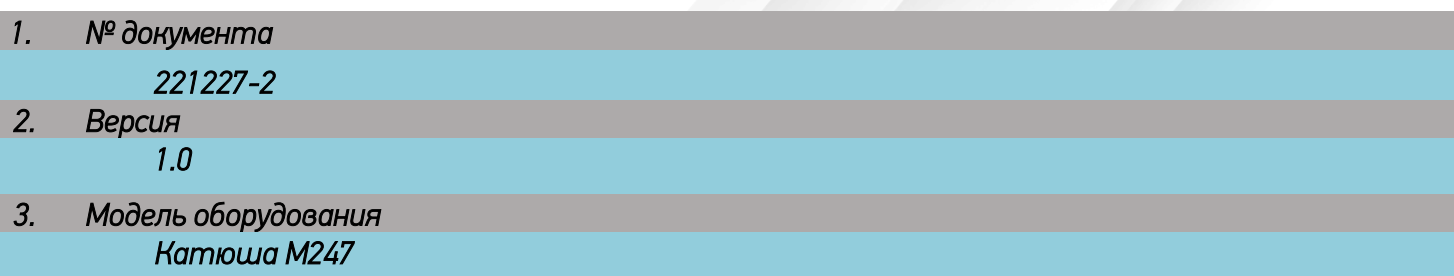

# *Установка сканера на Astra Linux 1.6-1.7*

## *1. Скачать драйвера с сайта <https://katusha-it.ru/download-m247.html>*

### Катюша М247

Драйвер для принтера Катюша M247 PCL5e

Драйвер для принтера Катюша M247 PCL6

Драйвер для принтера Катюша M247 PS

Драйвер для сканера Катюша M247 Network Scanner Driver

Драйвер для сканера Катюша M247 WIA Network Scanner Driver

Драйвер для принтера Катюша M247 Linux

Драйвер для сканера Катюша M247 Linux

Руководство пользователя М247

Диск с драйверами Катюша М247

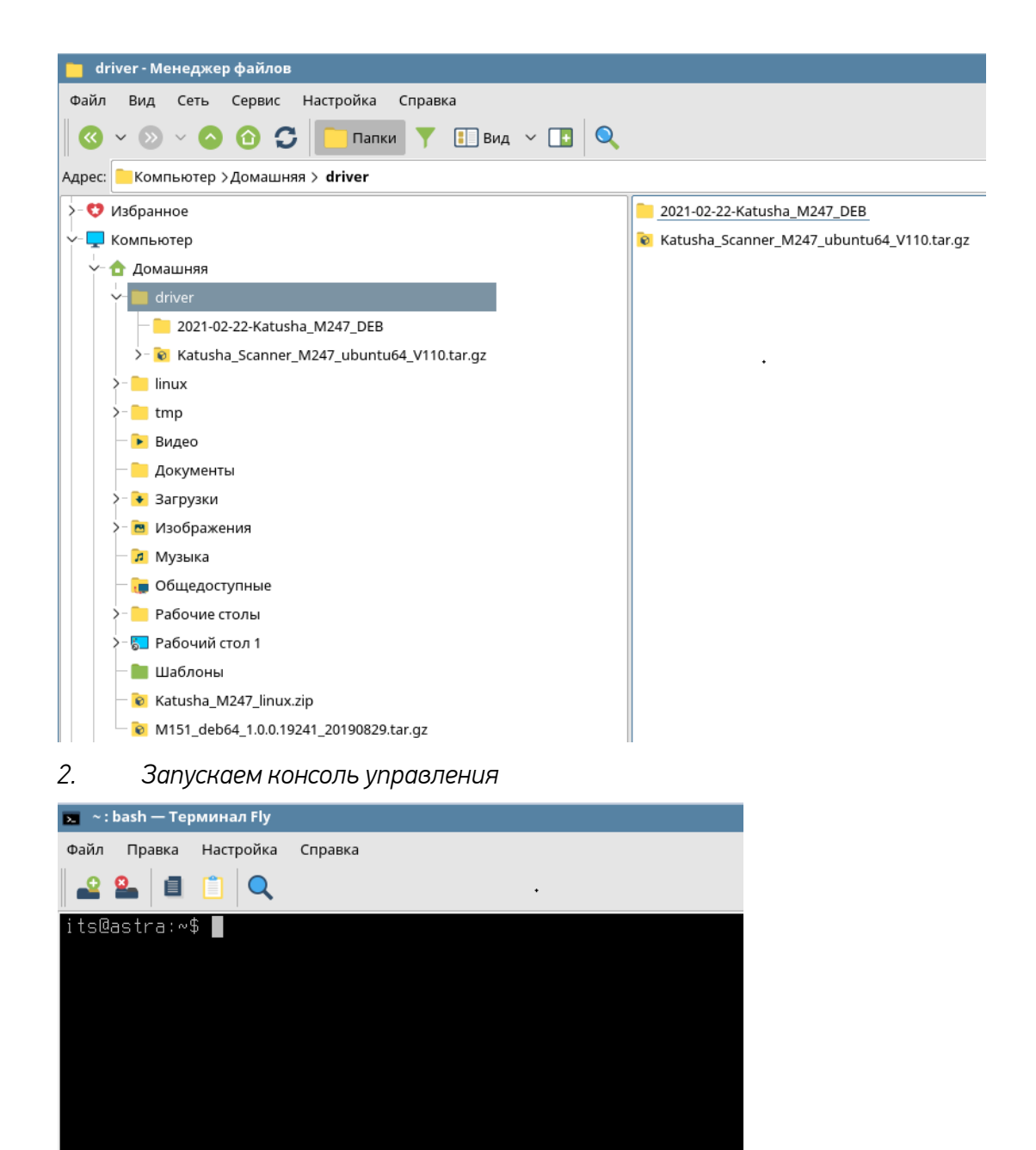

*3. Распаковать драйвер из каталога с драйвером: sudo tar xvfz Katusha\_Scanner\_M247\_ubuntu64\_V110.tar.gz*

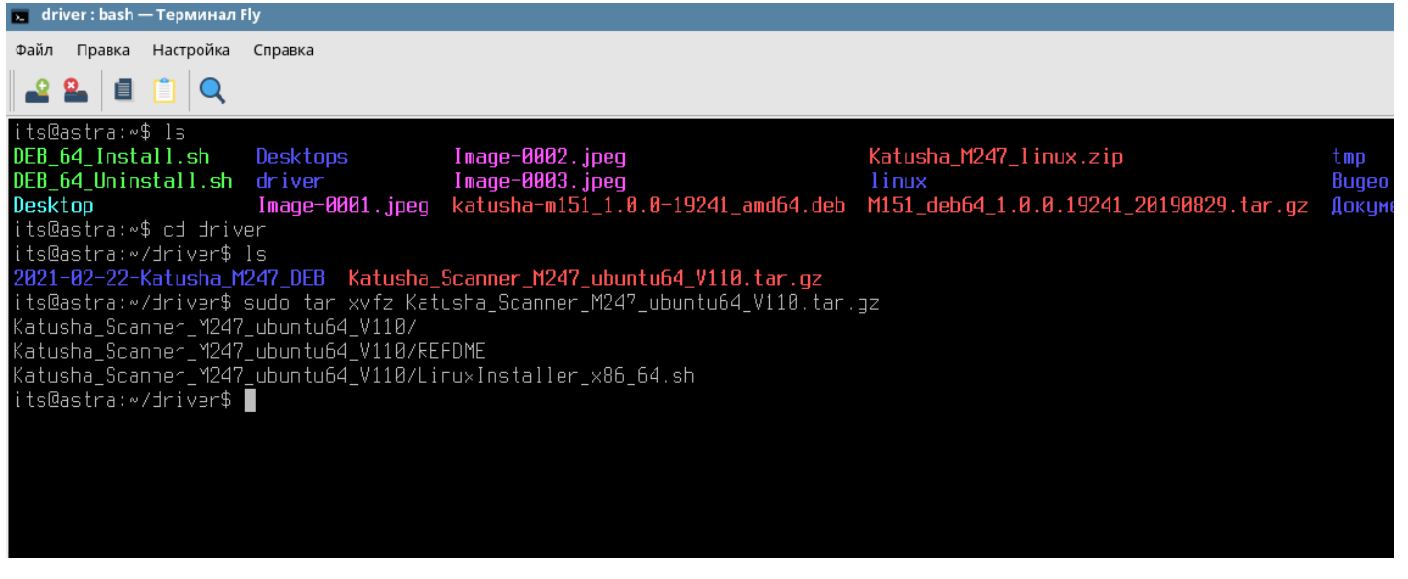

#### *4. Запустить установку из каталога с файлом установщика:*

#### *sudo ./LinuxInstaller\_x86\_64.sh -i*

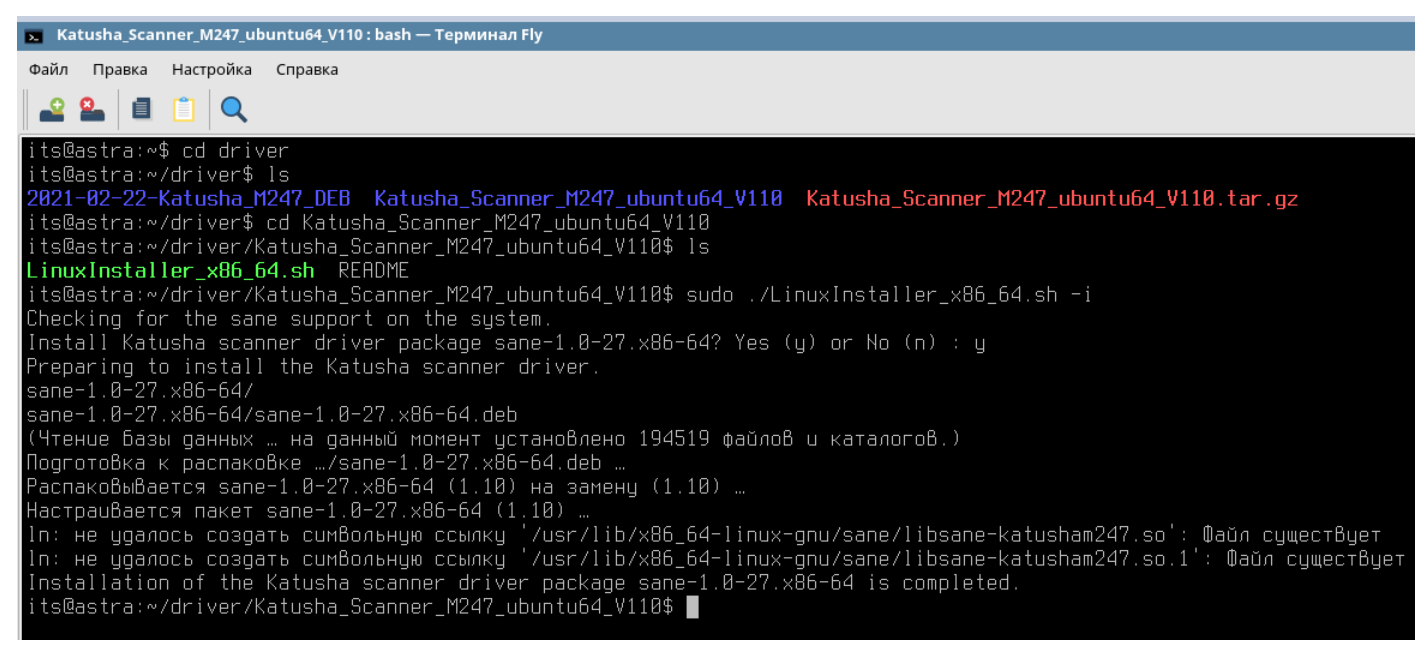

# *5. Отредактировать конфигурационный файл katusham247.conf*

## *в каталоге \etc\sane.d*

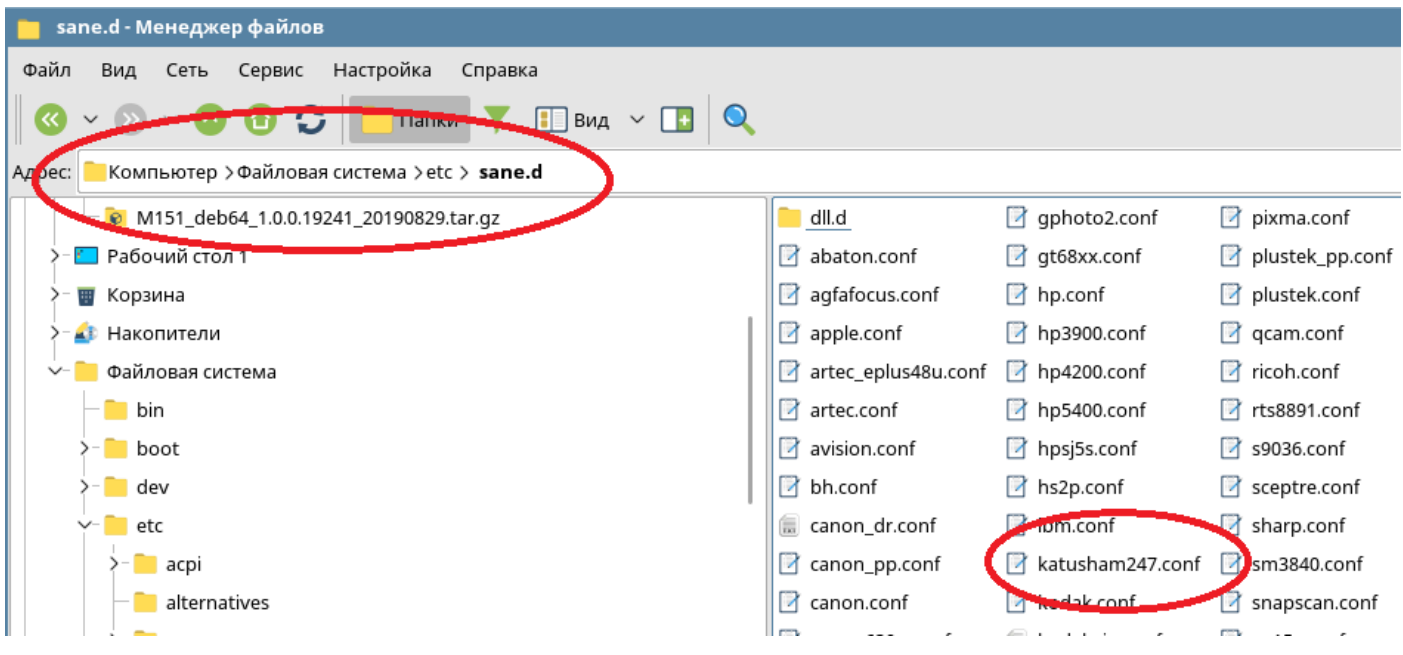

*6. Для сетевого сканера необходимо прописать ip-адрес аппарата Катюша М247:*

| katusham247.conf * - Kate |                                 |        |     |          |       |        |           |
|---------------------------|---------------------------------|--------|-----|----------|-------|--------|-----------|
| Файл                      |                                 | Правка | Вид | Закладки | Сеанс | Сервис | Настройка |
|                           | katusham247.conf                |        |     |          |       |        |           |
| Документы                 | # Katusha M247<br>#usb scanning |        |     |          |       |        |           |
|                           | usb 0x3197 0x1102               |        |     |          |       |        |           |
|                           | mnetwork scanning               |        |     |          |       |        |           |
|                           | ip 192.168.15.23 M247           |        |     |          |       |        |           |
| системы                   |                                 |        |     |          |       |        |           |

*7. Запустить программу сканирования:*

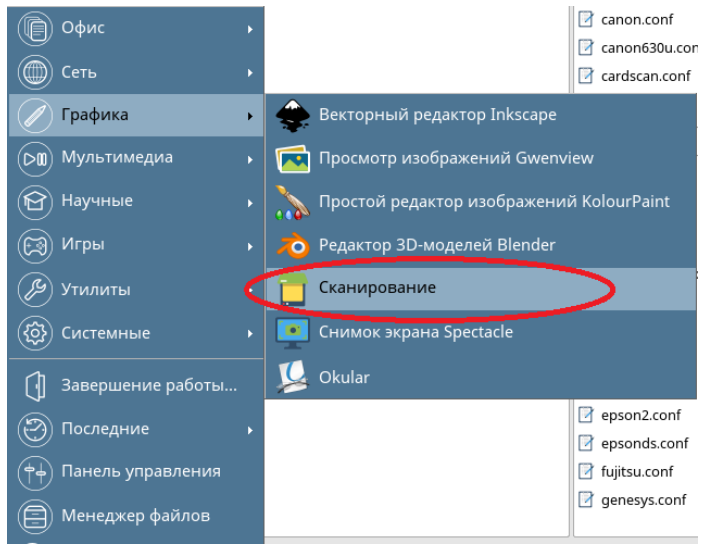

## *8. Выбрать сканер KATUSHA : M247*

÷.

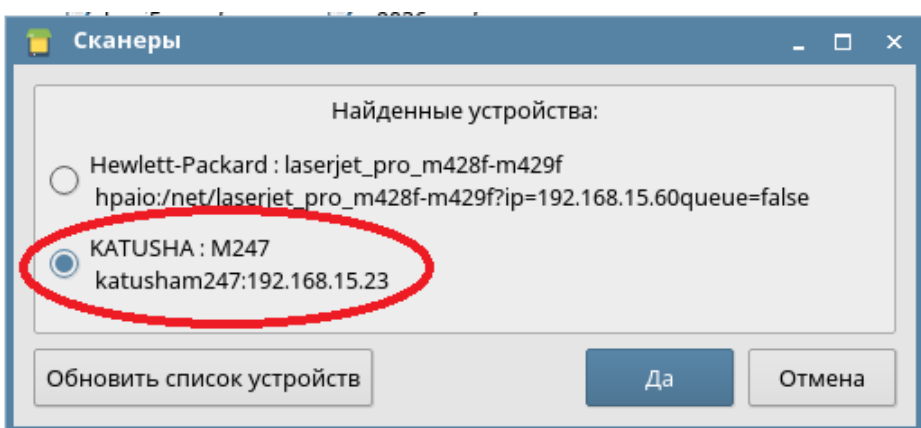

*9. Выбрать необходимые настройки сканирования:*

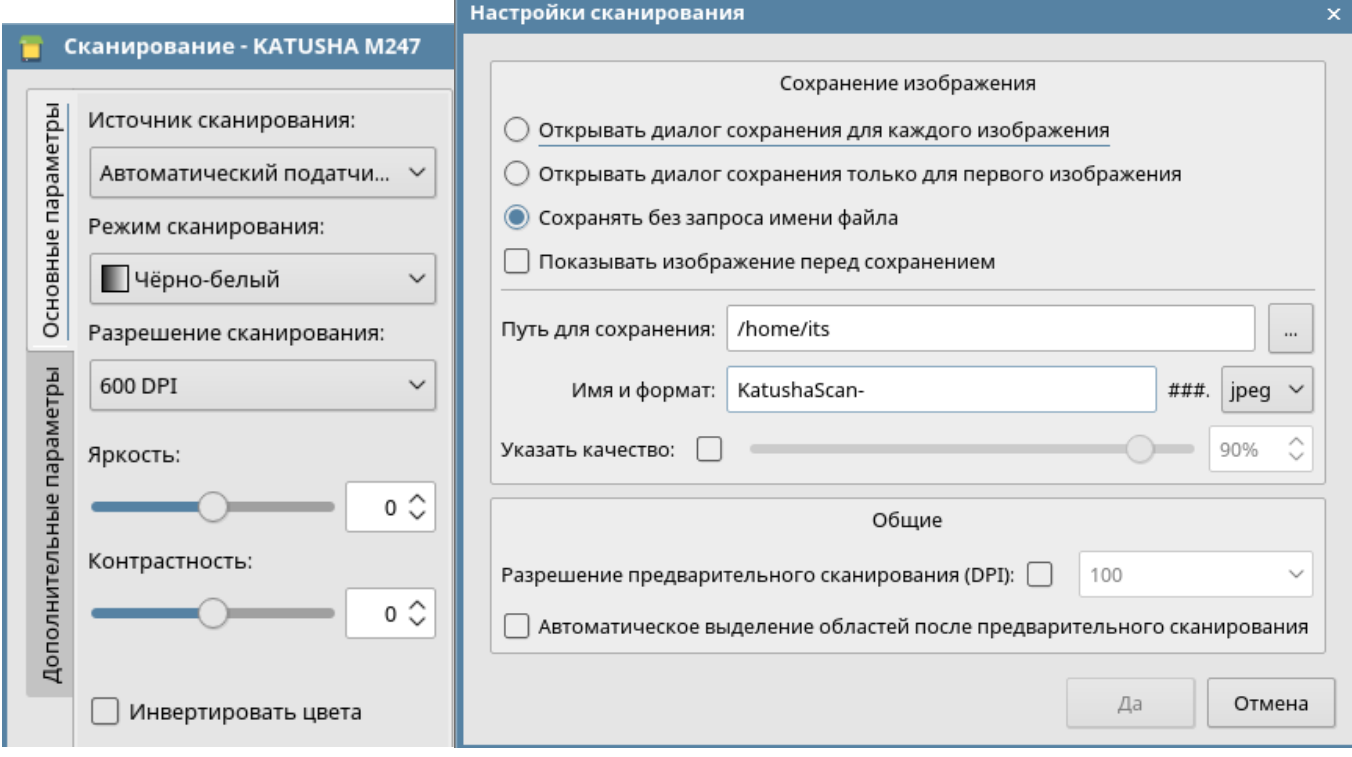

# *10. Отсканировать документы в указанную директорию:*

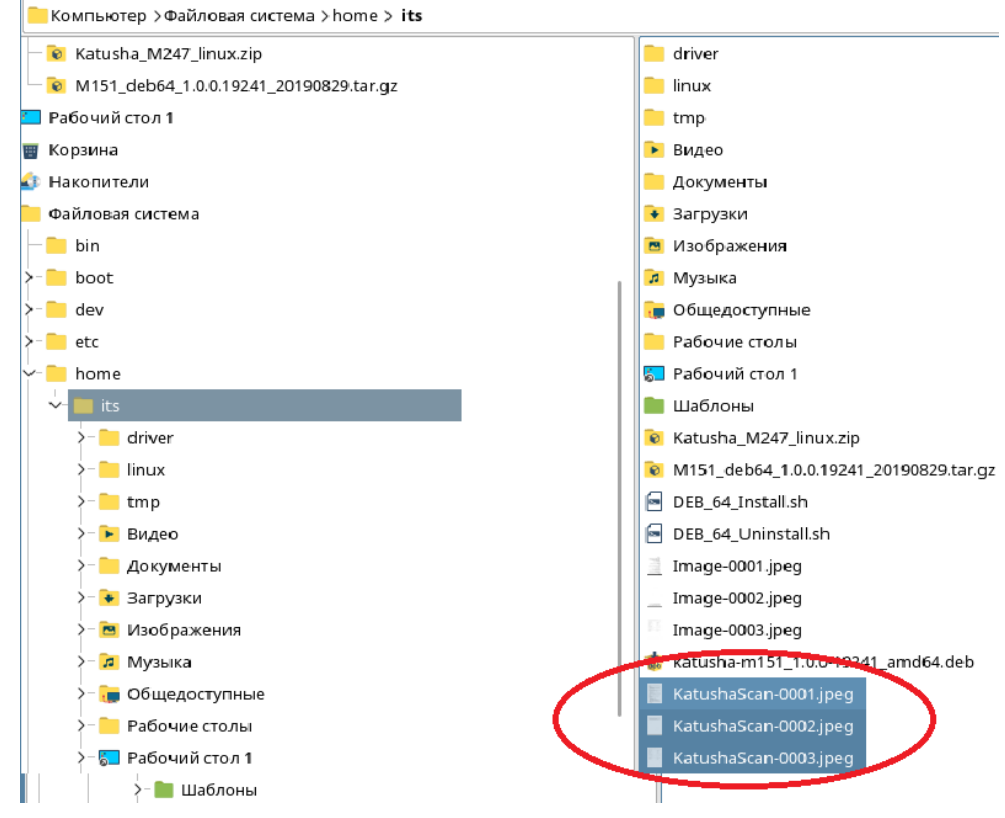